#### **OTCnet Presents: User Provisioning and Other Enhancements for OTCnet Release 4.8**

#### **To join today's session:**

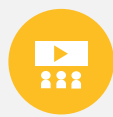

**MS Teams Link:** [https://events.teams.microsoft.com/event/a6ba86bf-4acd-45be](https://events.teams.microsoft.com/event/a6ba86bf-4acd-45be-b0e1-afca36985c60@d5fe813e-0caa-432a-b2ac-d555aa91bd1c)[b0e1-afca36985c60@d5fe813e-0caa-432a-b2ac-d555aa91bd1c](https://events.teams.microsoft.com/event/a6ba86bf-4acd-45be-b0e1-afca36985c60@d5fe813e-0caa-432a-b2ac-d555aa91bd1c)

**Or**

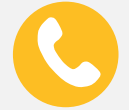

Dial-in to set-up audio

**Conference Line: +1 (804) 394-5686 Conference Code: 539774284#**

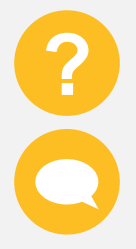

We ask that you enter your questions throughout the presentation into the chat. There will be a 10-minute **Question and Answer session** at the end of the webinar.

During the Question & Answer session, use the **Teams** chat box and direct your question to '**Everyone**'. Include your name, agency, bureau, and email address.

> **Please note this webinar will be recorded We will begin shortly**

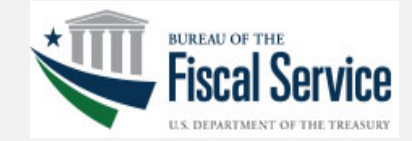

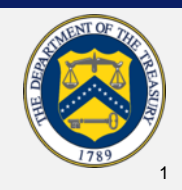

#### **OTCnet Presents: User Provisioning and Other Enhancements for OTCnet Release 4.8**

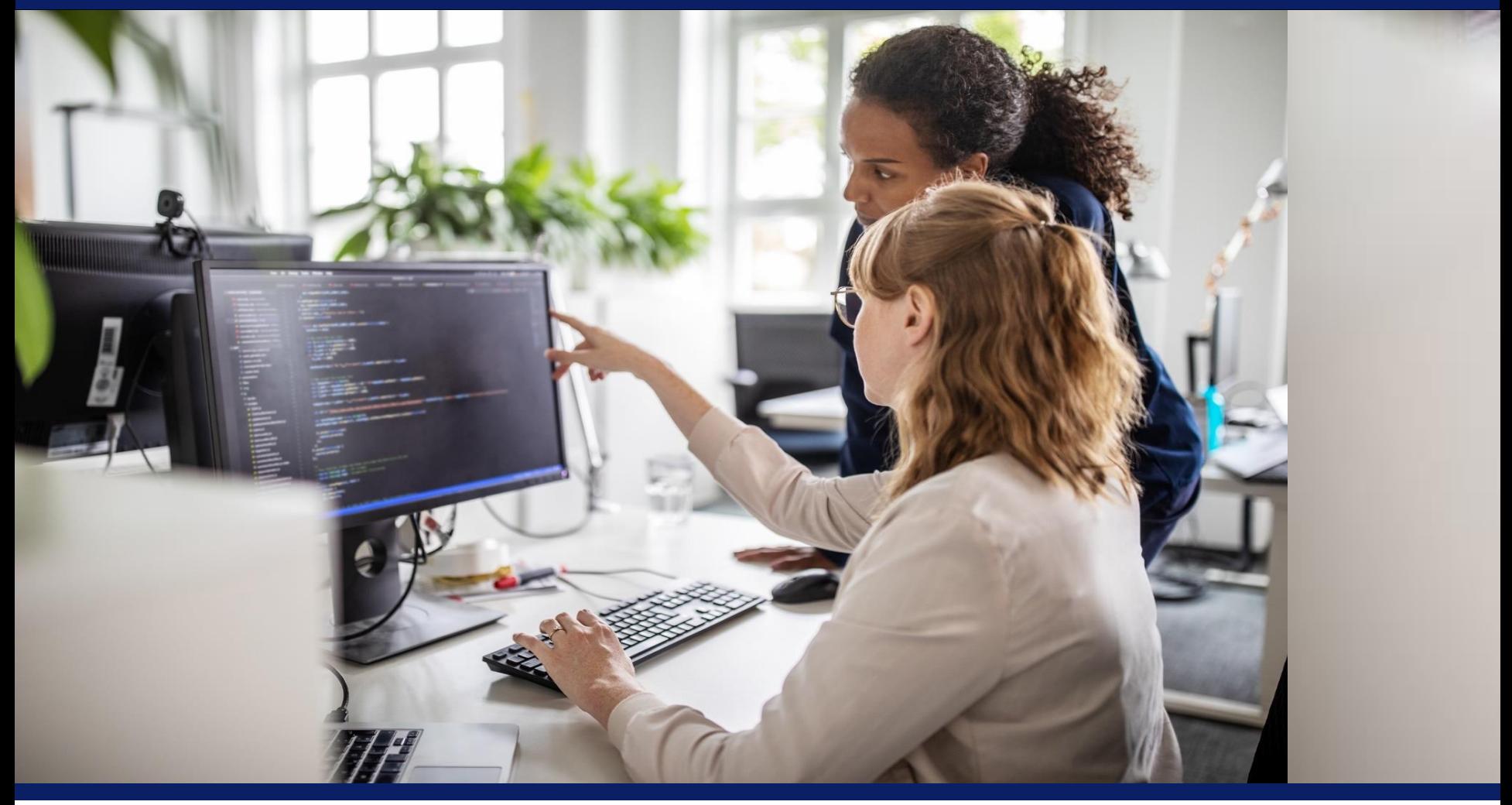

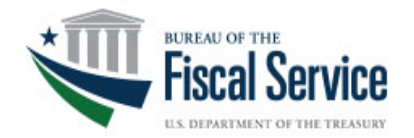

**February 20, 2024**

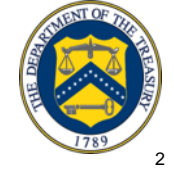

## **Introduction: The OTCnet Team**

## **Shanelle Gray**

*Deployment Specialist*

#### **Valya Nikolova**

*Training Lead* 

## **Nabil Lothae**

*Senior Specialist*

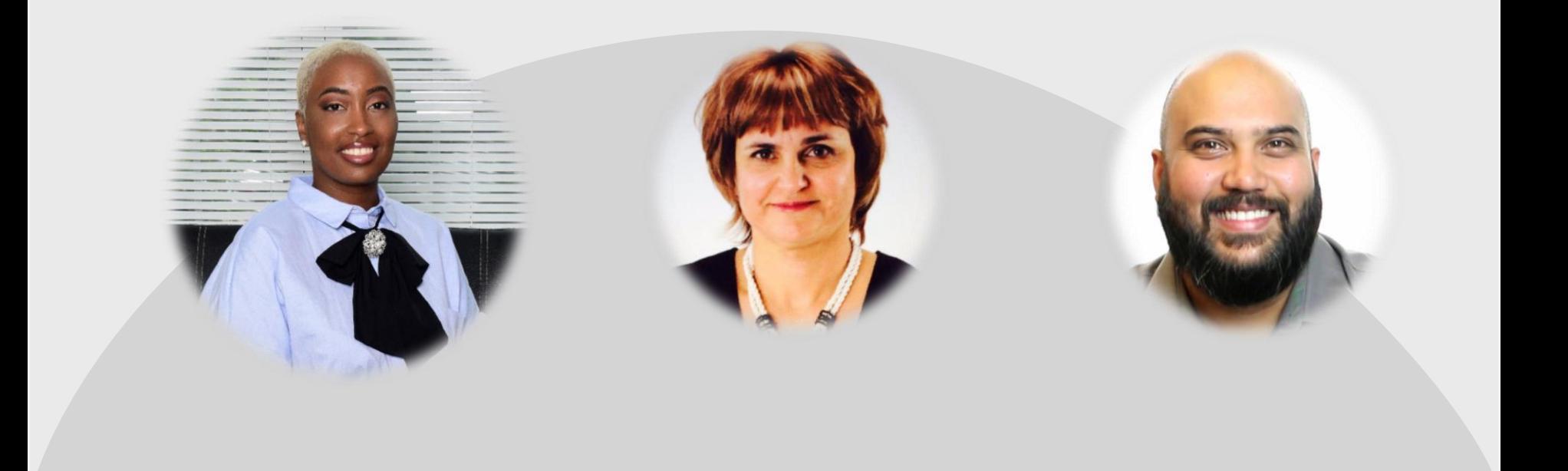

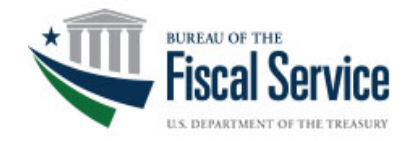

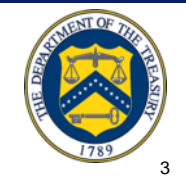

## **Agenda**

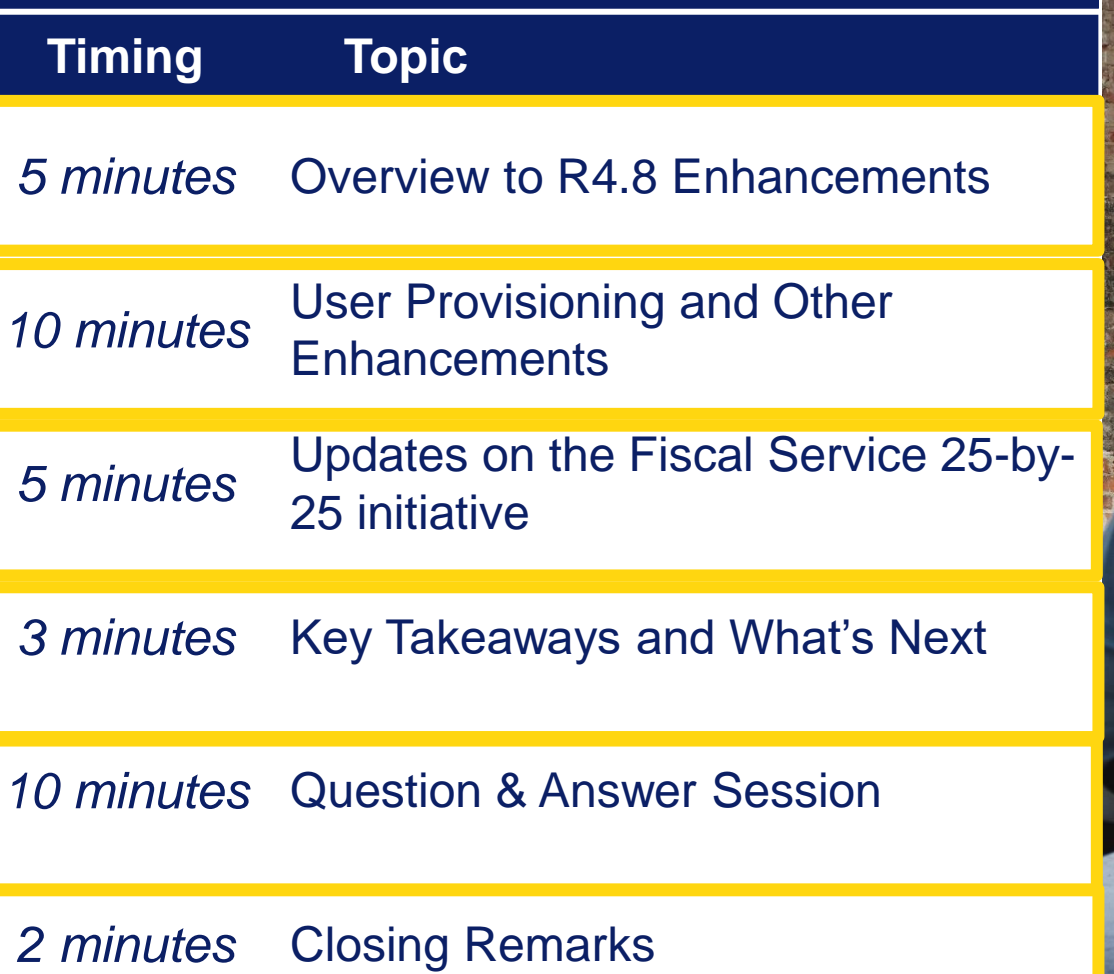

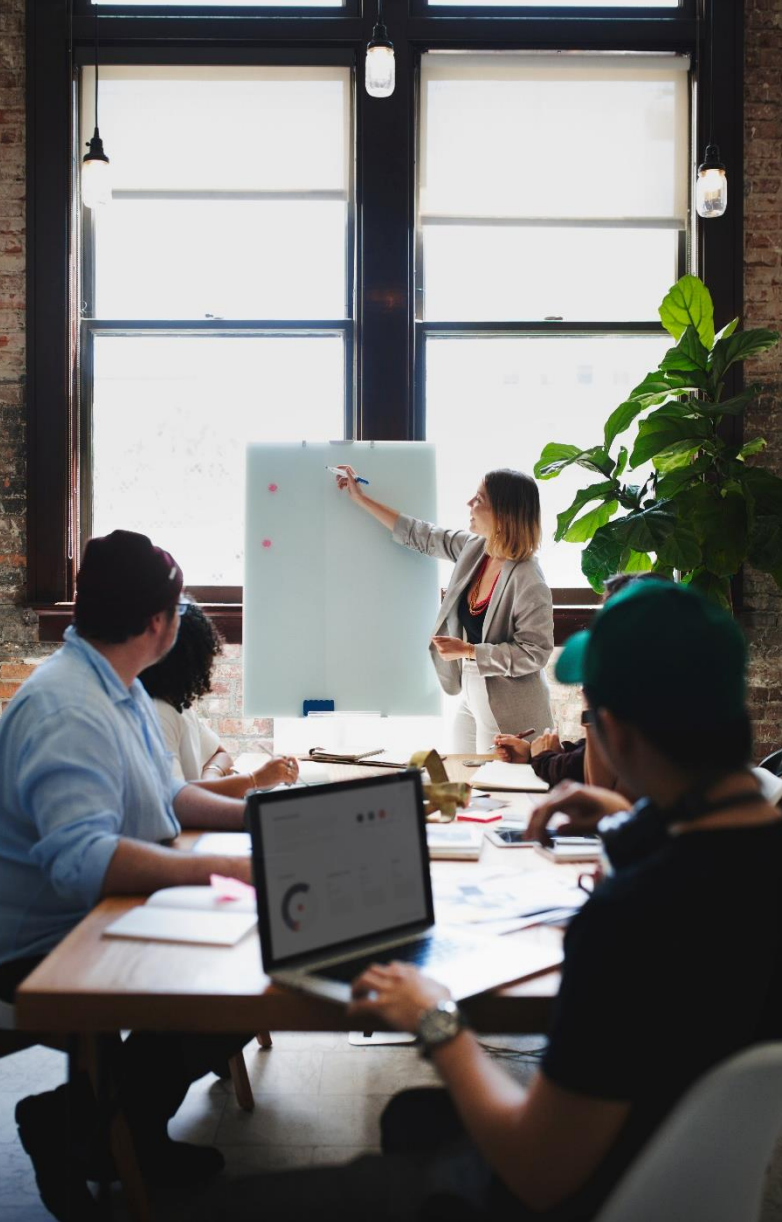

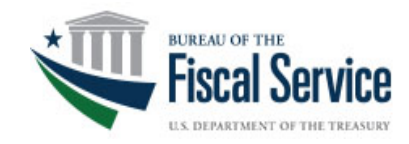

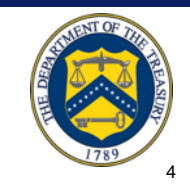

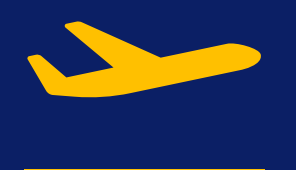

## **Overview to R4.8 Enhancements**

## (5 Minutes)

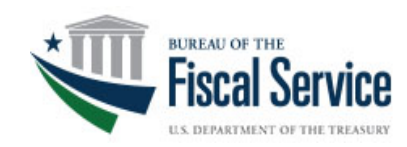

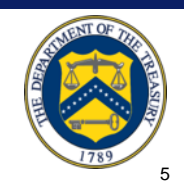

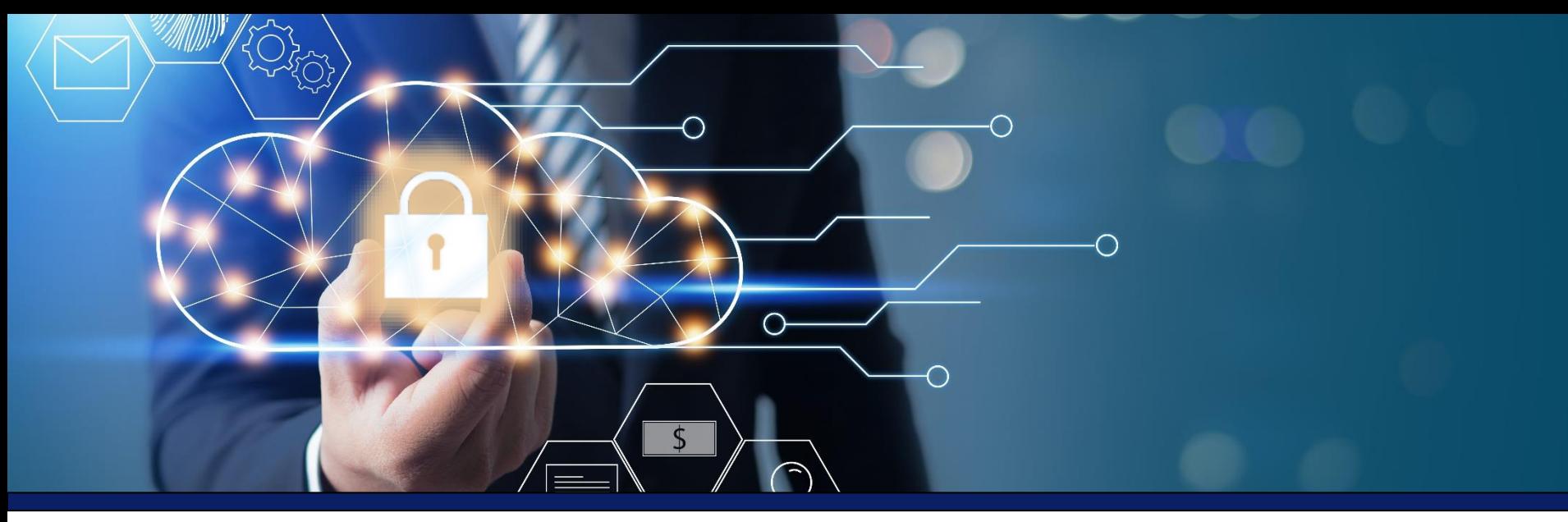

#### **Overview**

The U.S. Treasury Bureau of the Fiscal Service (Fiscal Service) Over the Counter Division (OTCD) is updating the Over-the-Counter Channel Application (OTCnet) to Release 4.8 in February 2024, which introduces updates that impact the user experience.

The objectives of today's webinar are:

- Describe user-facing changes made to systems during Release 4.8.
- Discuss updates on the Fiscal Service 25-by-25 initiative.
- Provide you with an opportunity to interact and ask questions.

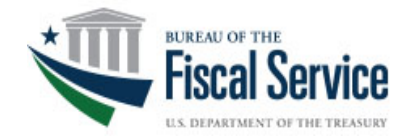

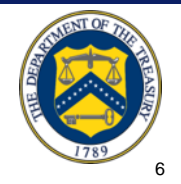

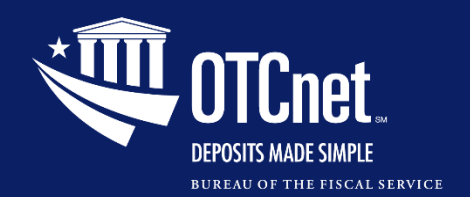

#### **Poll Question**

#### **What role best describes you as an OTCnet user?**

- o **Primary Local Security Administrator (PLSA)/Local Security Administrator (LSA)**
- o **Check Capture Operator/Lead**
- o **Card Operator**
- o **Deposit Preparer/Approver**
- o **Accounting Specialist**
- o **Other (type in the chat)**

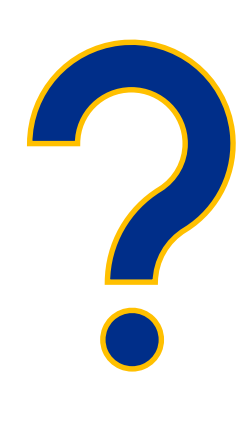

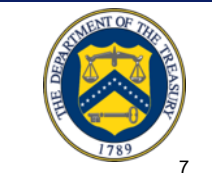

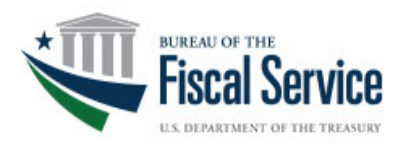

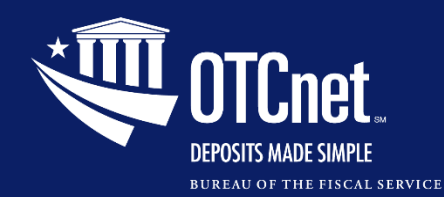

#### **Overview to R4.8 Enhancements**

**User Provisioning Updates**

#### **Support for the M440 Card Terminal**

#### **OTCnet Local Bridge Upgrade (v2.6.0.2)**

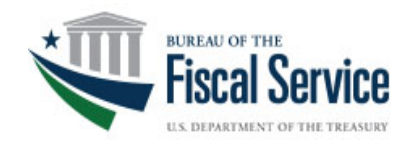

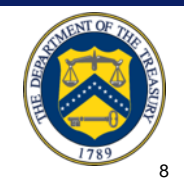

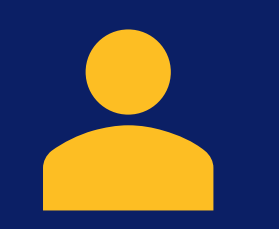

## **User Provisioning and Other Enhancements**

## (10 Minutes)

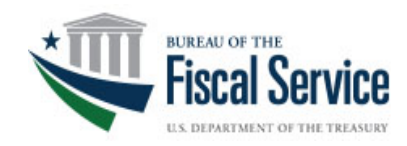

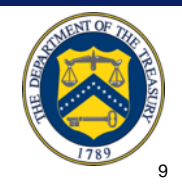

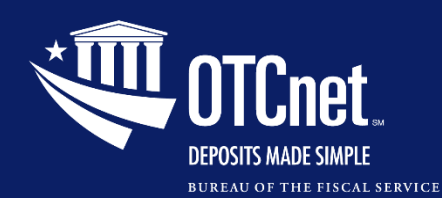

#### **Importing User Identity to OTCnet**

- PLSAs/LSAs will be able to import the user identity to OTCnet
	- After creating an identity for a user and requesting user access for them in SailPoint, and
	- After the user access request is approved by another PLSA/LSA
- Then the PLSA or LSA will add the authorized endpoint(s) and role(s) to the user in OTCnet.

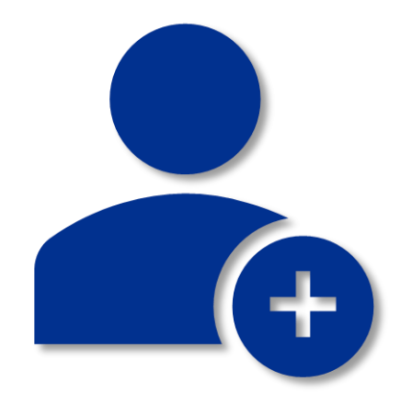

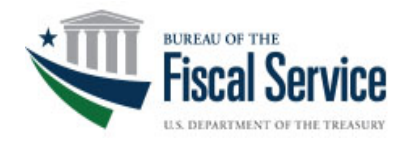

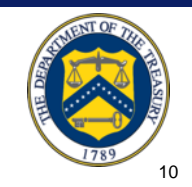

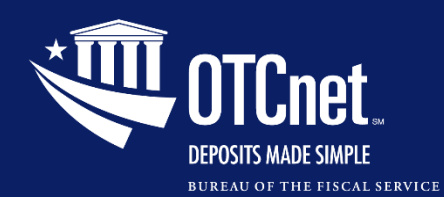

#### **Importing User Identity to OTCnet, Continued**

• From the OTCnet Home page>Administration>Manage Users, select the **Import OTCnet User Identity** button.

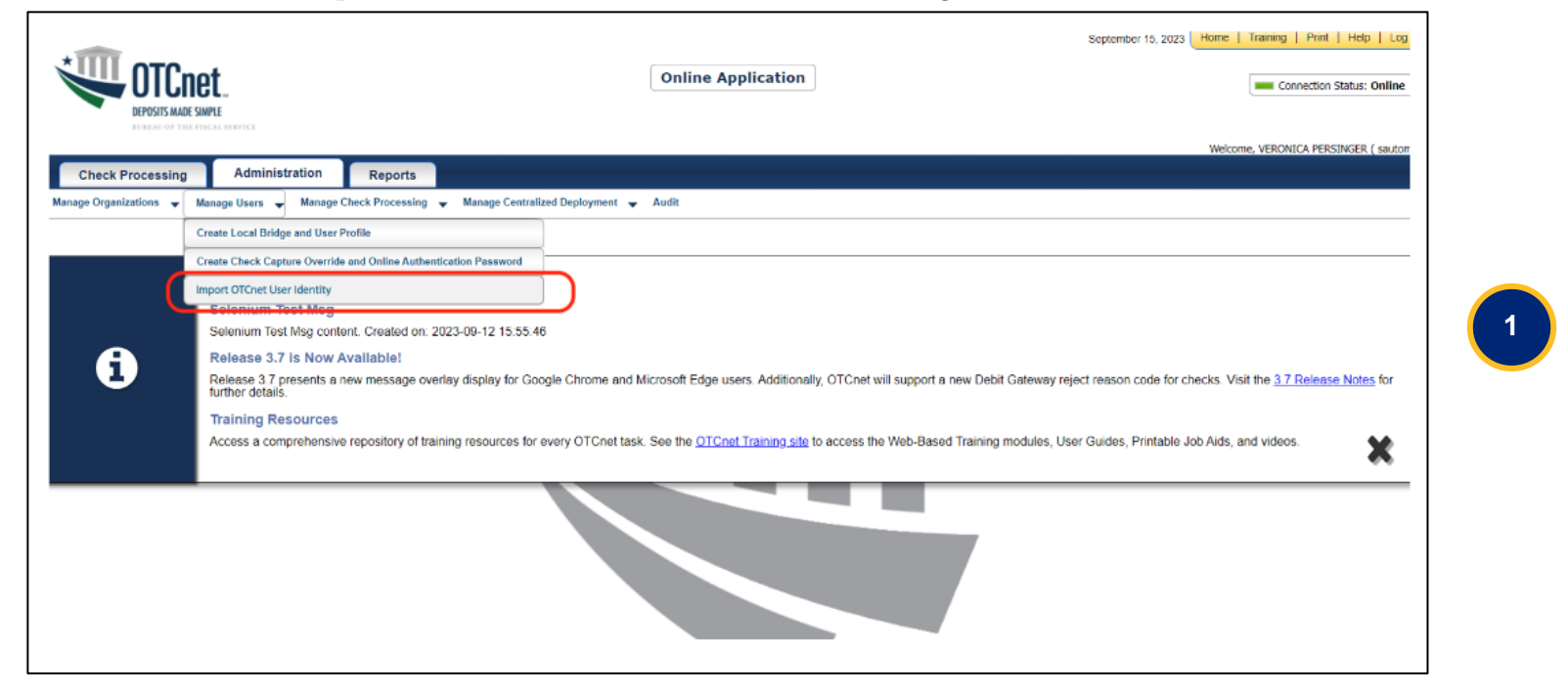

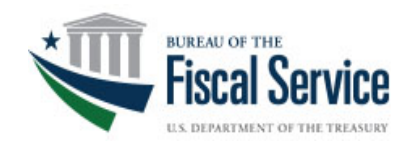

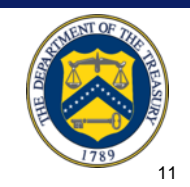

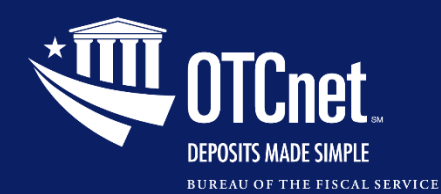

#### **Importing User Identity to OTCnet, Continued**

- On the Import OTCnet User Identity page, enter one or more **email addresses** of the users (separated by a space, comma, semicolon, or a new line) whose identity will be imported.
- Then select the **Import User** button.

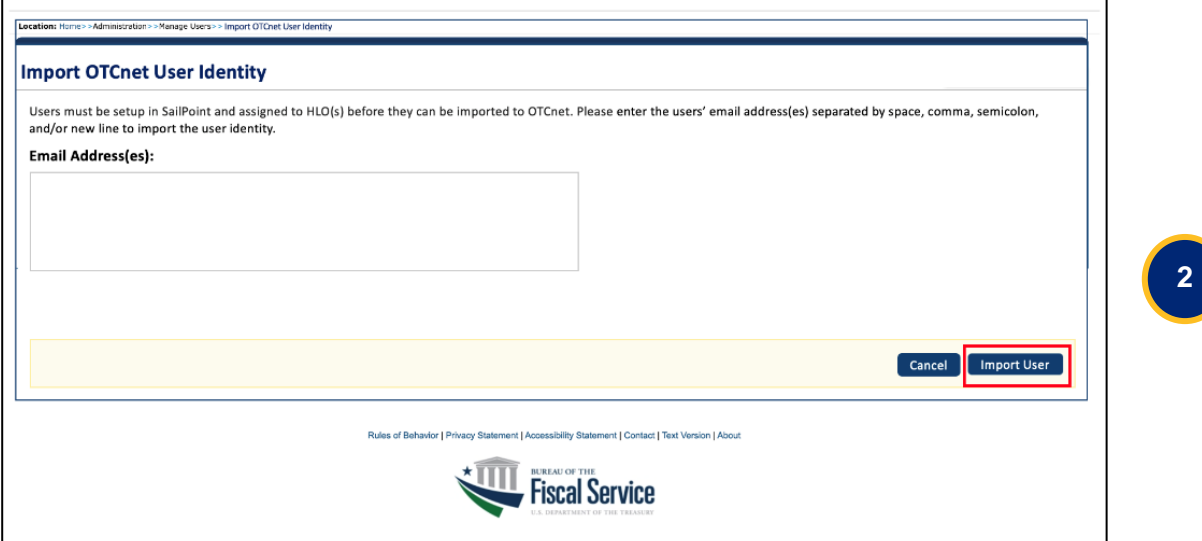

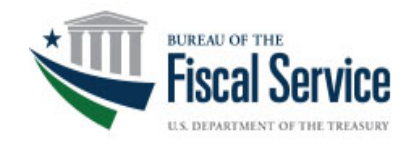

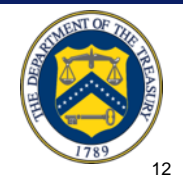

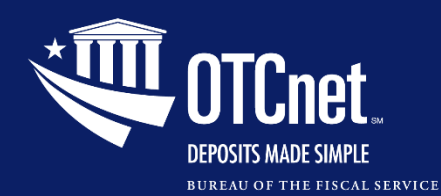

#### **Importing User Identity to OTCnet, Continued**

- A confirmation page displays alerting that the user identity has been imported and/or if there are errors.
- Select the **OK** button to return to the OTCnet homepage or the **Fix Errors and Reimport** button to navigate back to the importing OTCnet user page to fix the errors.

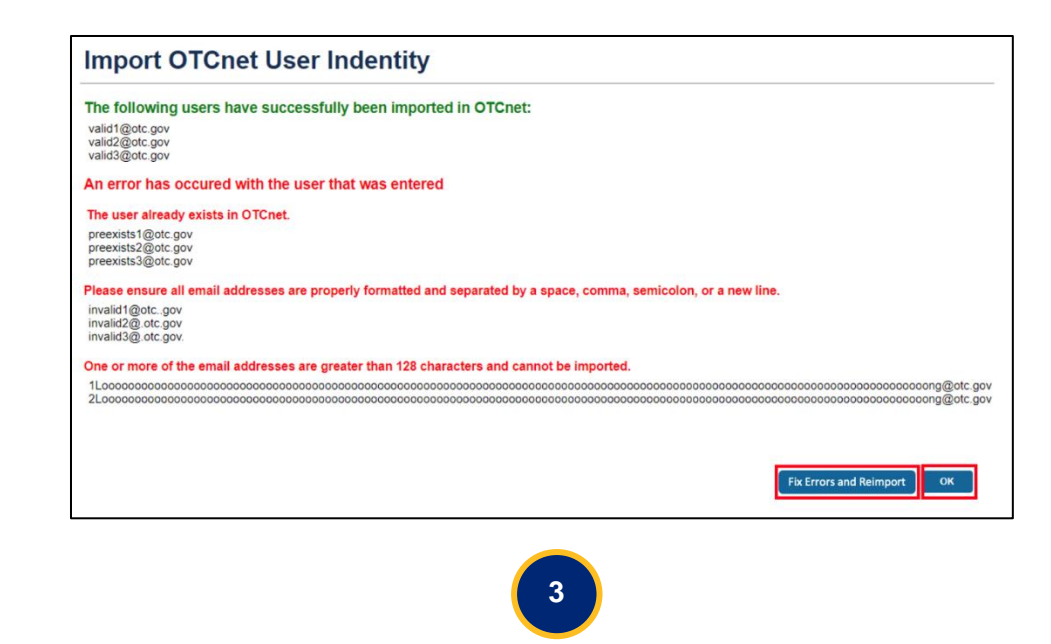

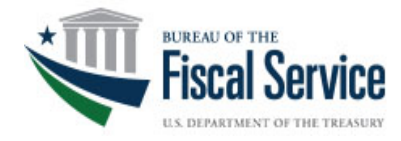

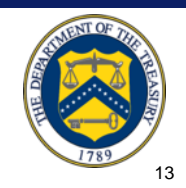

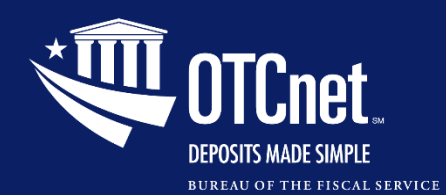

#### **Manage User Account**

- The Manage User Account screen will display read-only information that includes:
	- The **OTCnet User ID,** and
	- The **current endpoint/role assignments.**

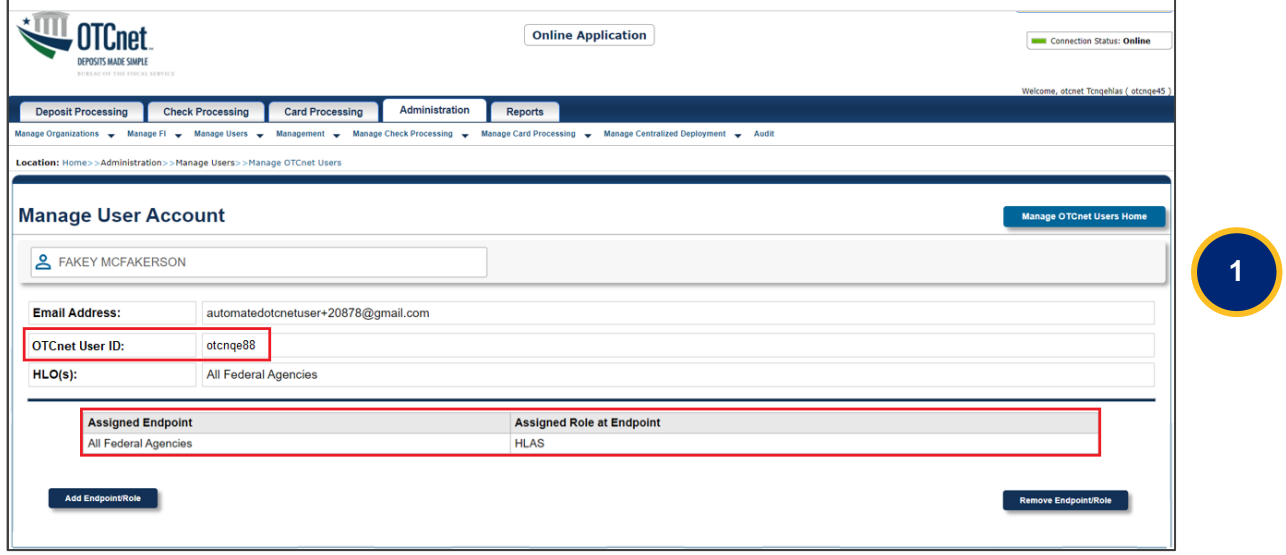

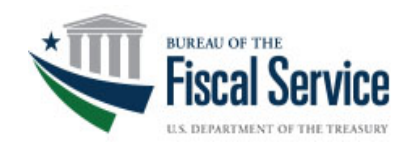

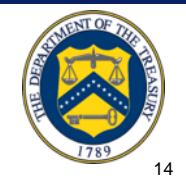

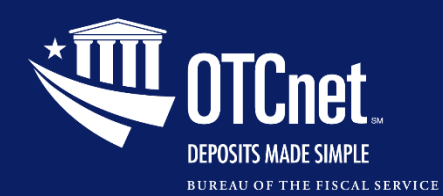

#### **Manage User Account, Continued**

- You can select up to **10 roles** per request.
- You can add another role by selecting the **Add Role** button on the Add/Remove Endpoint screen. The new role will be added to the **Selected Role at Endpoint** field.

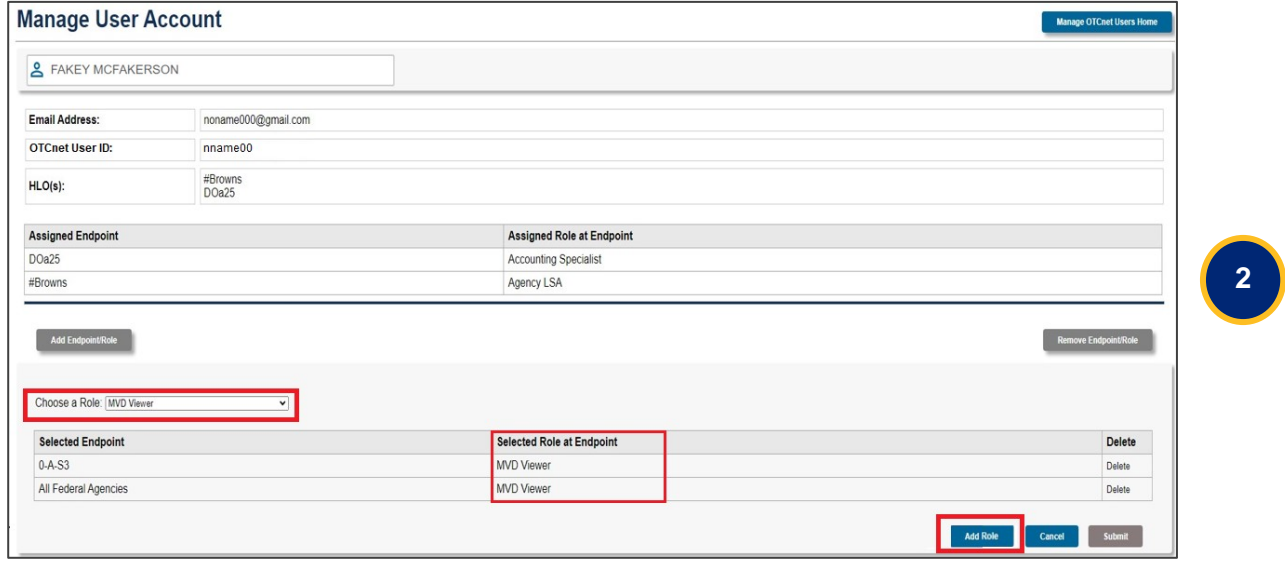

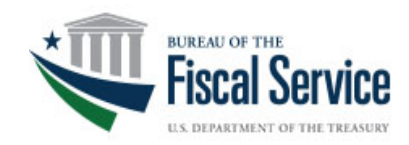

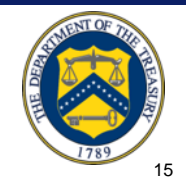

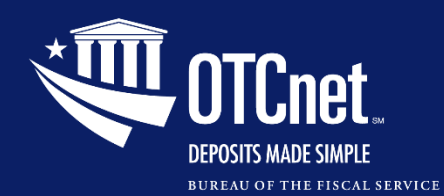

#### **Access Approval Request**

• The Access Approval Request screen will display the **current endpoint/role** assignments in addition to the endpoint/role **selections for review**.

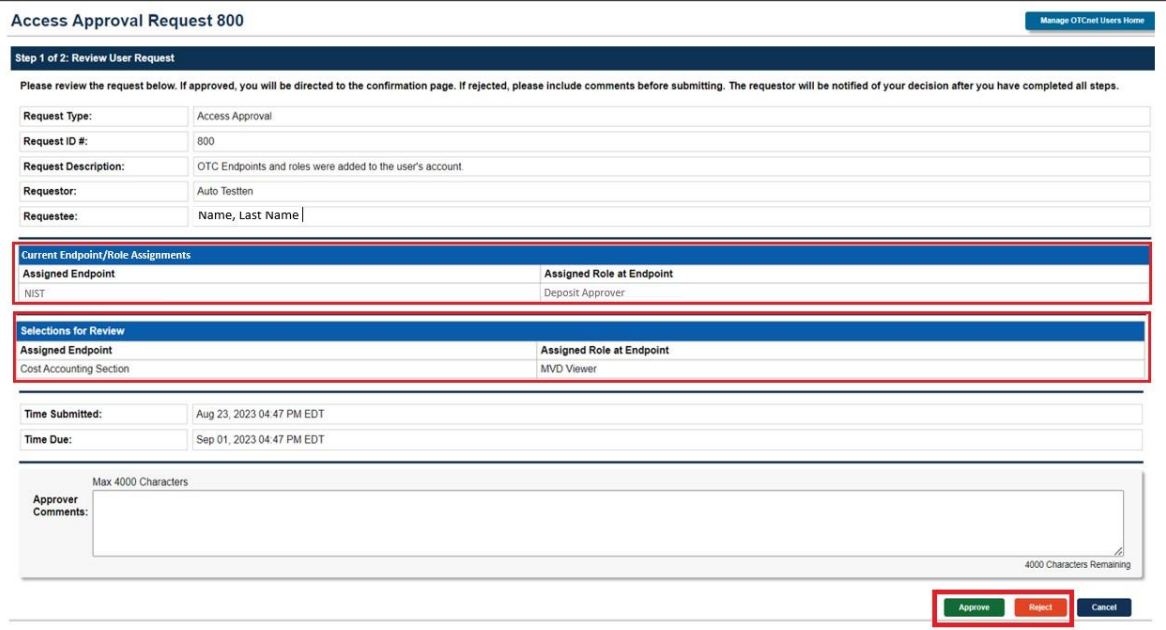

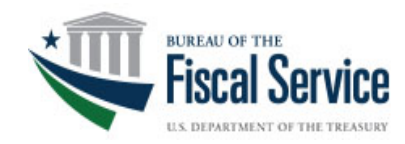

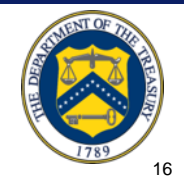

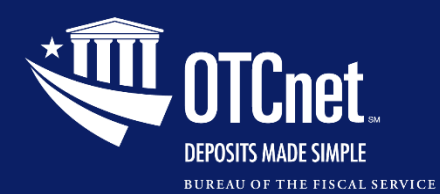

#### **Knowledge Check**

**PLSAs/LSAs will import the user identity to OTCnet after creating an identity for a user and requesting user access for them in SailPoint.** 

- o **True**
- o **False**

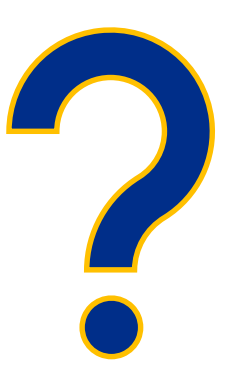

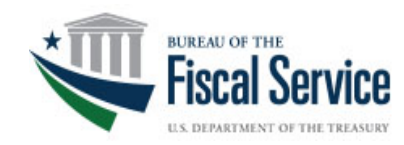

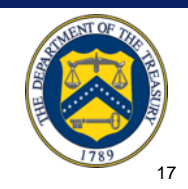

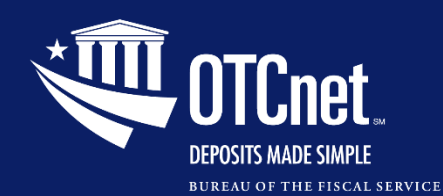

#### **Card Terminal Configuration**

#### **Verifone M440 Card Terminal**

- R4.8 supports a new Verifone card terminal system: **M440**.
- For more information on hardware, please reach out to the **OTCnet Agency Adoption Team** via the information provided.

#### **OTCnet Agency Adoption**

**Email: FiscalService.OTCDeployment@citi.com**

> **Phone: (703) 377- 5586**

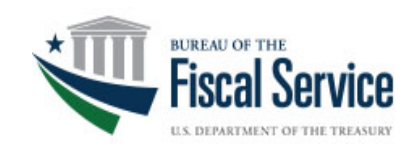

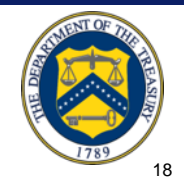

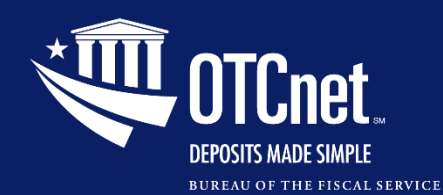

#### **Card Terminal Configuration**

#### **Card Terminal Configuration**

- When you register a card terminal, you must select the **Card Terminal Type** from the dropdown at the bottom of the page.
- Select **M440** or **MX925** from the new dropdown menu.

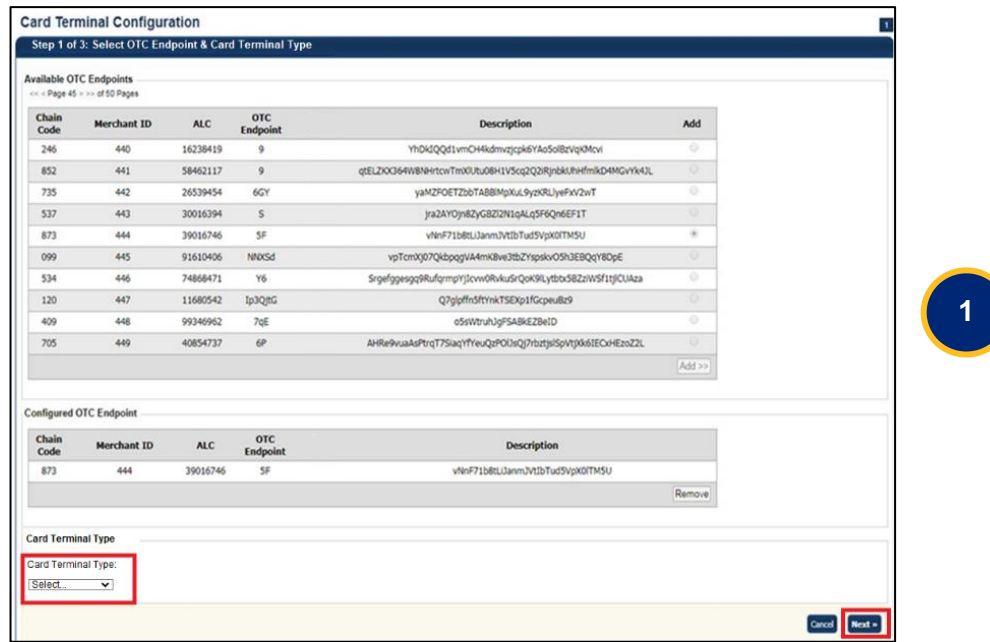

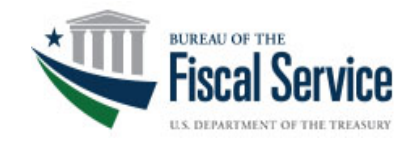

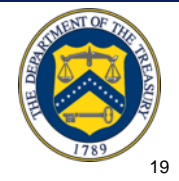

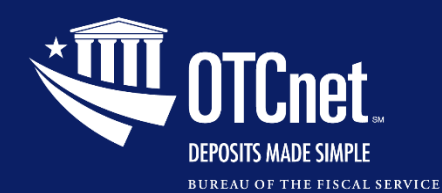

#### **Card Terminal Configuration, Continued**

- The final step will direct you to the Terminal Configuration page.
- Review the **card terminal type** before selecting the **Submit** button.

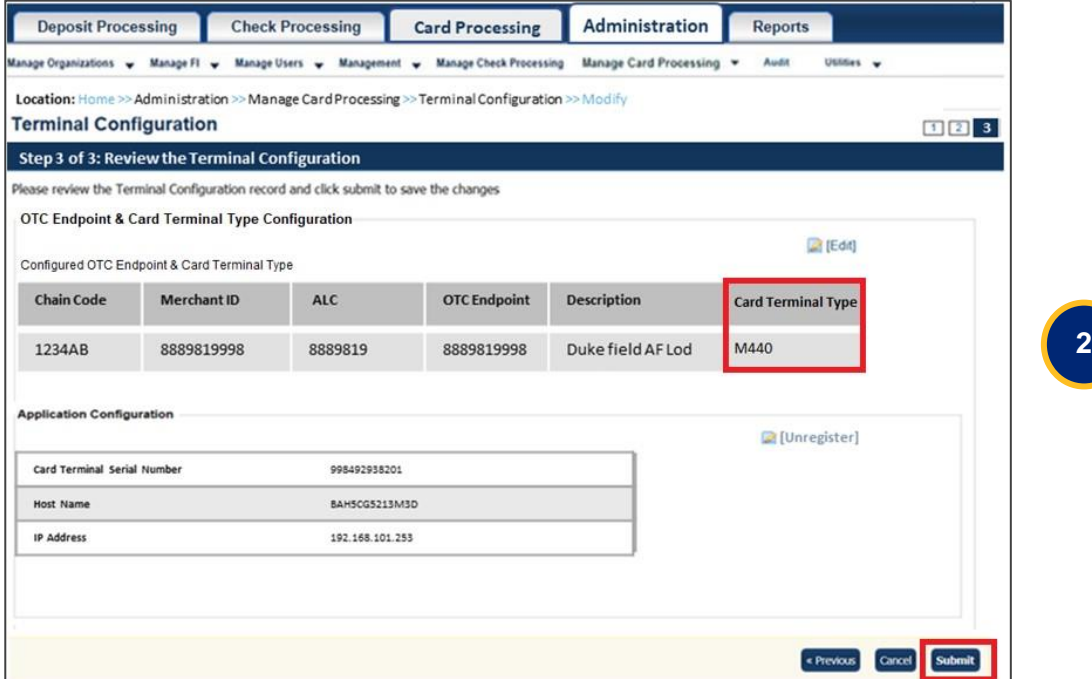

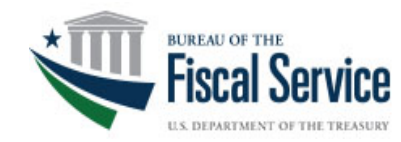

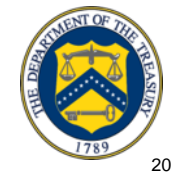

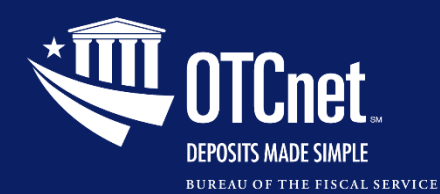

### **Card Terminal Configuration**

#### **Card Terminal Configuration Tips**

#### **When you try to**:

• Refund a transaction on the **Card Transaction History Details** page;

#### **OR**

• Perform a card transaction on the **Process Payment** page;

with a different card terminal than the configured one, you will get an **error** message:

*"Registration was not found/valid, or the terminal is offline/busy."*

If you have a terminal model saved in **Card Terminal Configuration** but have a different physical card terminal connected:

• The registration will fail, and you will get an **error** message at the top of the screen:

*"Card terminal Merchant ID does not match the Merchant ID of the configured endpoint or terminal type does not match the elected type.* 

*Please select Previous to restart Terminal Configuration."*

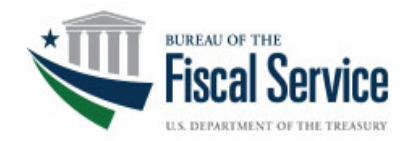

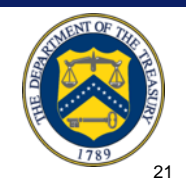

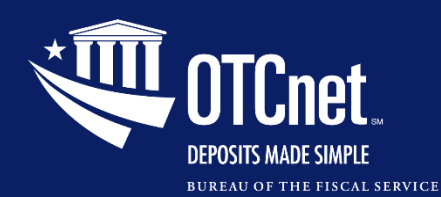

#### **OTCnet Local Bridge Upgrade**

#### **OTCnet Local Bridge Upgrade**

- Verifone **MX925** or **M440** card terminals require an upgrade to **OLB v2.6.0.2** before it can be used after Release 4.8 is implemented.
- OLB v.2.6.0.2 will work with:
	- **Java 8, 11, 17, and 21** in the Online application
	- **Java 8** in the Offline application

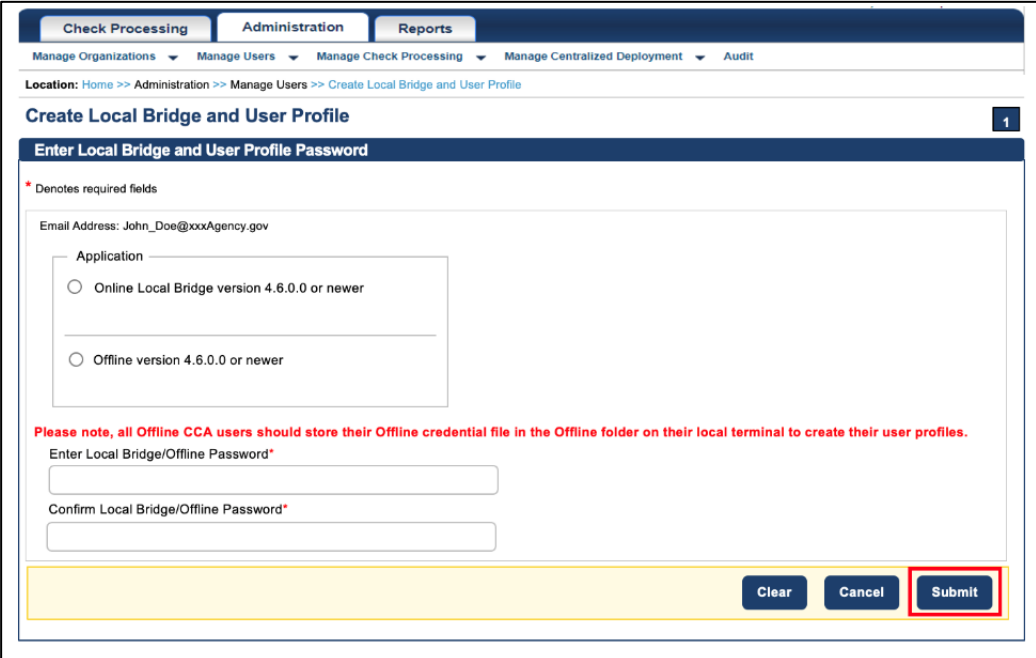

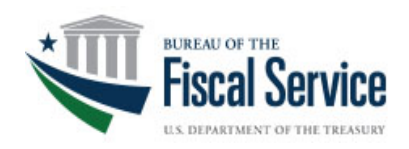

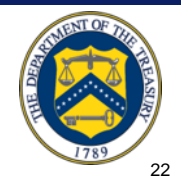

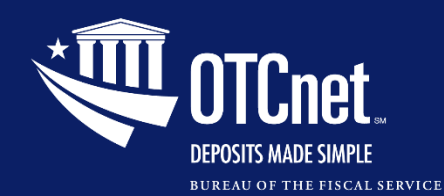

#### **OTCnet Local Bridge Upgrade**

#### **For more information on upgrading your OLB, visit the resources:**

- [Download, Install, and Upgrade the](https://fiscal.treasury.gov/otcnet/training/wbt/content/MOD08/08.01/story.html) **[OTCnet Local Bridge \(OLB\) Application](https://fiscal.treasury.gov/otcnet/training/wbt/content/MOD08/08.01/story.html)** [Training Module](https://fiscal.treasury.gov/otcnet/training/wbt/content/MOD08/08.01/story.html)
- [Upgrade the OTCnet Local Bridge \(OLB\)](https://fiscal.treasury.gov/otcnet/training/wbt/content/_resources/PJA/pja_upgrade_olb_app.pdf)  [Application Printable Job Aid](https://fiscal.treasury.gov/otcnet/training/wbt/content/_resources/PJA/pja_upgrade_olb_app.pdf)
- **[OTCnet Local Bridge \(OLB\) Application](https://fiscal.treasury.gov/files/otcnet/OTCnetLocalBridge(OLB)RolloutFrequentlyAskedQuestions.pdf)** [FAQ](https://fiscal.treasury.gov/files/otcnet/OTCnetLocalBridge(OLB)RolloutFrequentlyAskedQuestions.pdf)
- Release 4.8 System Requirements Guides
	- **[General System Requirements Guide](https://fiscal.treasury.gov/files/otcnet/otcnet-sys-req.pdf)**
	- [Kiosk System Requirements Guide](https://fiscal.treasury.gov/files/otcnet/otc-kiosk-tablet-system-requirements-guide.pdf)
- [4.8 Release Notes](https://fiscal.treasury.gov/otcnet/4-8-release-information.html)

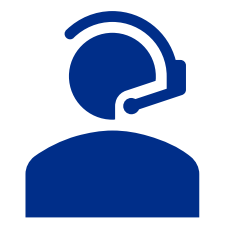

If you have questions or concerns, **contact the OTCnet Customer Support Team.**

OTCnet Customer Support Team Toll free phone: 866-945-7920 DSN phone: 510-428-6824, Options 1, 3, 4

Email:

[FiscalService.OTCChannel@citi.com](mailto:FiscalService.OTCChannel@citi.com)

For the latest OTCnet news and updates, please visit the **[OTCnet Home Page.](https://www.fiscal.treasury.gov/otcnet/)**

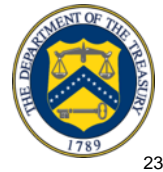

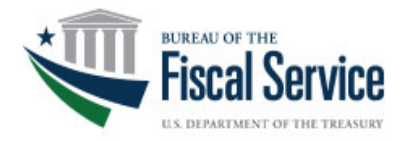

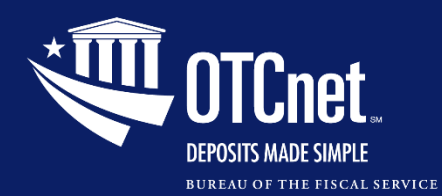

#### **Knowledge Check**

#### **The OTCnet Local Bridge upgrade is essential for check processing transactions.**

o **True**

o **False**

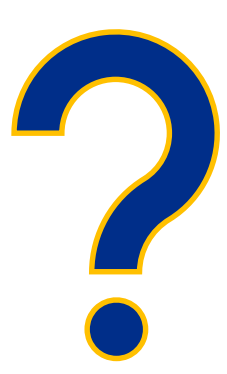

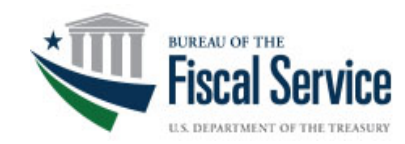

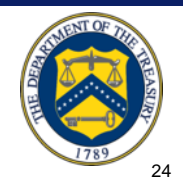

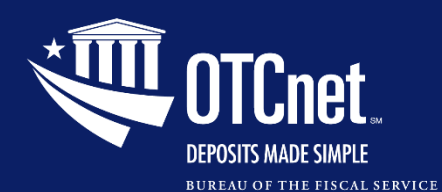

#### **Training Resources**

#### For more information, refer to the updated training products on the *[OTCnet Training Site](https://www.fiscal.treasury.gov/otcnet/training/wbt/content/course_OTC/welcome.htm)*.

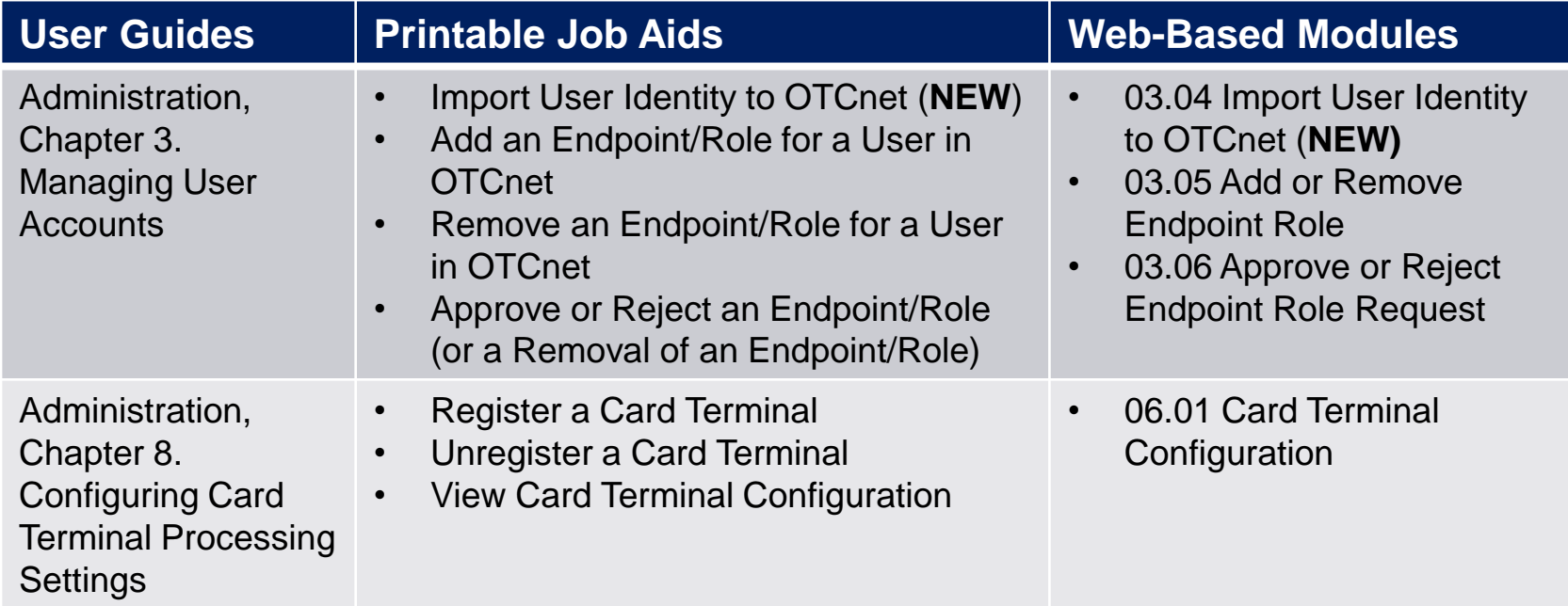

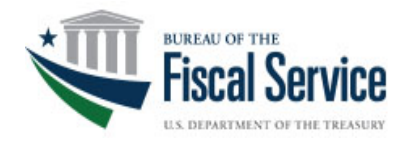

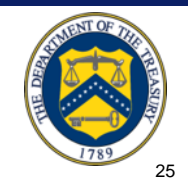

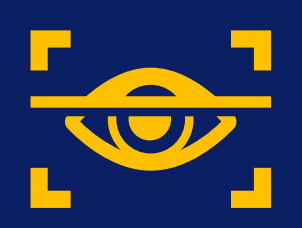

## **Treasury General Account (TGA) 25-by-25 Initiative**

## (5 Minutes)

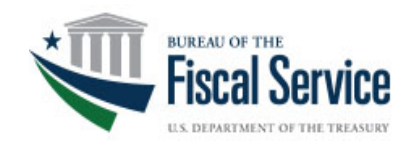

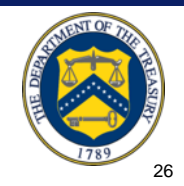

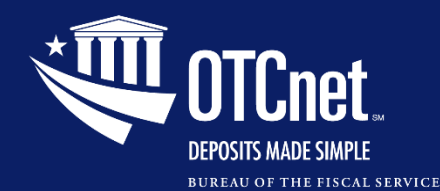

#### **User Feedback on the Use of Deposit Processing** (*from 2023 Annual OTCnet Survey*)

- The results were split 50/50 on continued use of deposit processing:
	- The main reasoning for not using it is familiarity or convenience of this processing method.
	- Other responses identified lack of resources or rare cases of check capture equipment malfunction.
- The results also show that:
	- Most general users of OTCnet are not aware of the TGA initiative as of early 2023.
	- However, the majority of main POC agency users are aware.

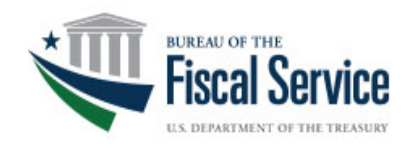

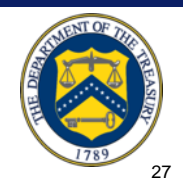

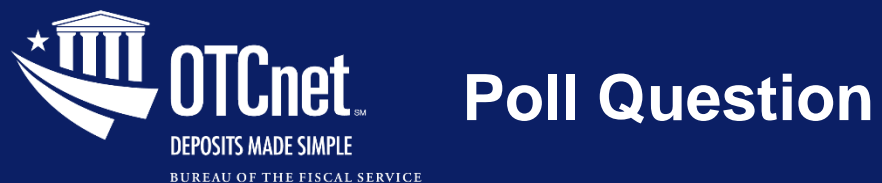

#### **Are you considering moving away from deposit processing per the TGA 25 by 25 initiative?**

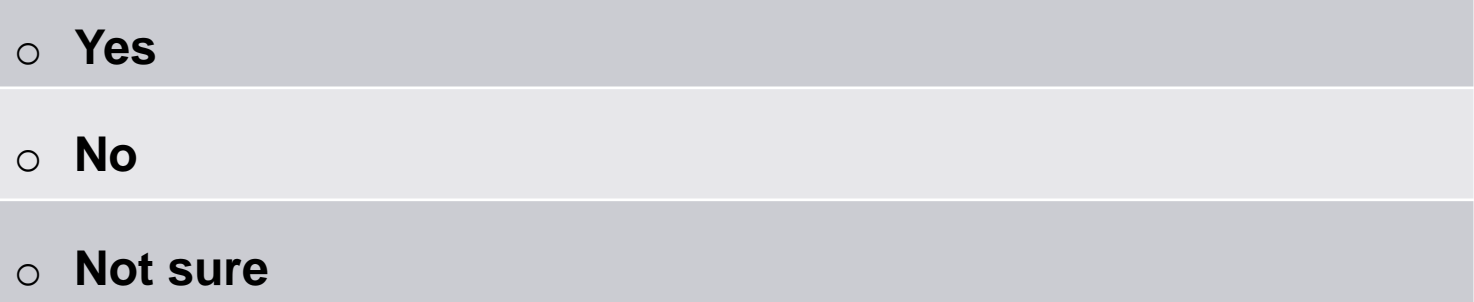

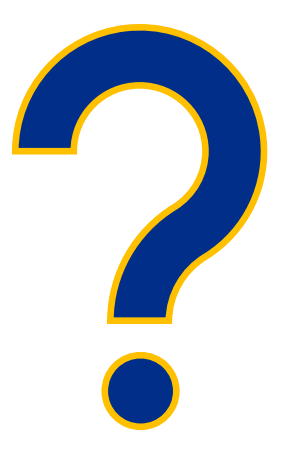

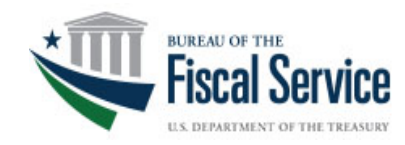

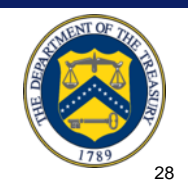

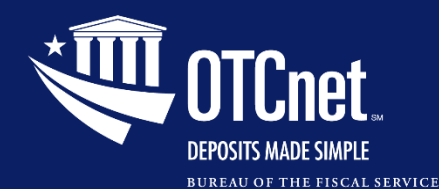

- The U.S. Treasury strongly recommend agencies move away from collecting cash/checks and towards **electronic solutions for collections** such as:
	- Pay.Gov
	- Online Bill Payment
	- ACH Credit/Debit
	- Mobile/Digital Wallet
- In mid-2024, OTCnet has plans to make the **detailed breakdown** of each deposit mandatory.
	- All agencies are encouraged to begin breaking down the denominations of their deposits prior to these changes to allow for a smoother transition.
	- Please utilize **Mobile or OTCnet Check Capture** to electronically scan checks instead of depositing at a TGA bank.
- For any assistance on this transition, please contact your <mailto:ARM@fiscal.treasury.gov> to discuss your agency's electronic collections options.

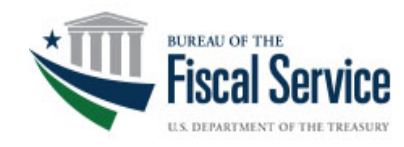

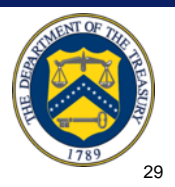

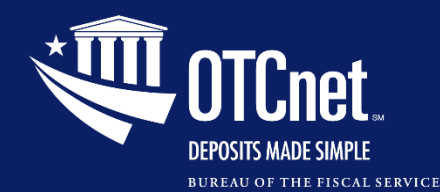

#### **Treasury General Account (TGA) 25-by-25 Initiative**

#### **Action Needed**

- Fiscal Service has established **June 30, 2025,** as the expected transition **end date** of your agency's paper-based collections to one or more of Fiscal Services' many electronic solutions.
- The **OTCnet Deployment team** is ready to assist with your agency's transitions and provide further information on our various electronic solutions.

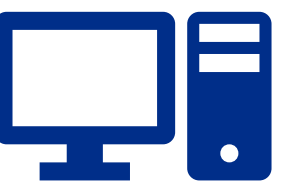

*This initiative is in support of the Bureau's No Cash No Check Policy, and we encourage your agency to adopt this policy in full as we move toward the goal of an all-electronic Treasury!*

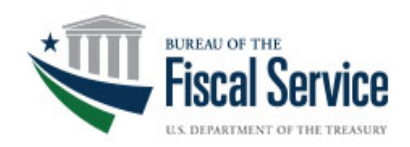

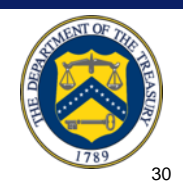

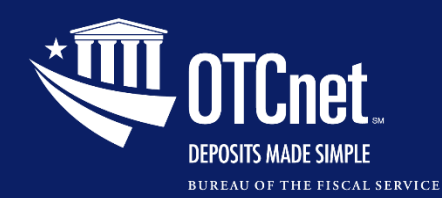

#### **Additional Resources**

For more information, refer to the details on

**No-Cash No-Check Guidance** on this site:

*[Instructions for Federal Entities](https://tfm.fiscal.treasury.gov/v1/p5/c200) [to Deposit Domestic Checks and Cash](https://tfm.fiscal.treasury.gov/v1/p5/c200)*

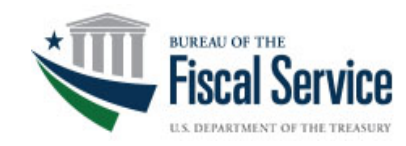

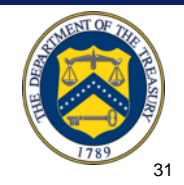

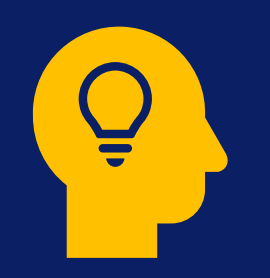

# **Key Takeaways and What's Next**

(3 Minutes)

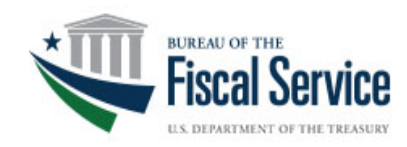

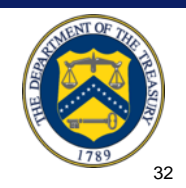

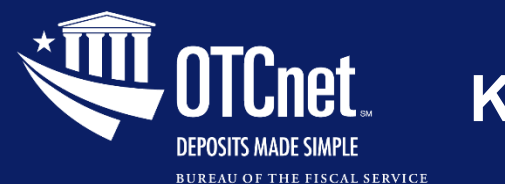

#### **Key Takeaways**

- PLSAs/LSAs will:
	- Import the email address of a **new user** to OTCnet.
	- Select up to **10 roles** when assigning roles to users in OTCnet.
- Additional data (read only) is added on screens:
	- OTCnet **User ID** and existing **endpoint/role assignments**  on the Manage User Account page
	- Existing **endpoint/role assignments** on the Access Approval Request screen
- Verifone **M440 Card Terminal** is now available.
- The **OTCnet Local Bridge** is upgraded to v2.6.0.2.

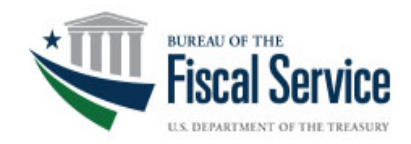

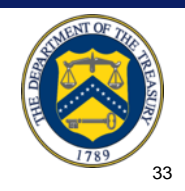

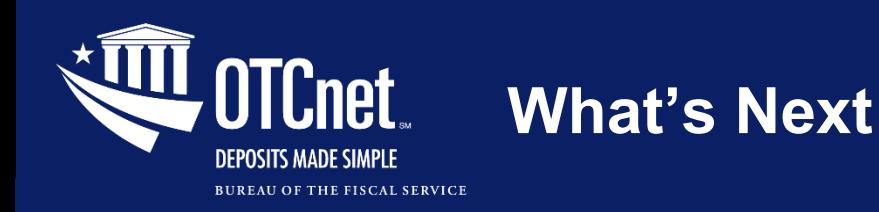

#### **Release 5.0 OTCnet Cloud Migration**

- OTCnet will migrate to the **Azure Platform as a Service Cloud (PaaS)** environment starting with Release 5.0 (from 2024 to 2026).
- The process will involve upgrading the application to adopt **cloud capabilities** to realize **tangible benefits** during the migration.

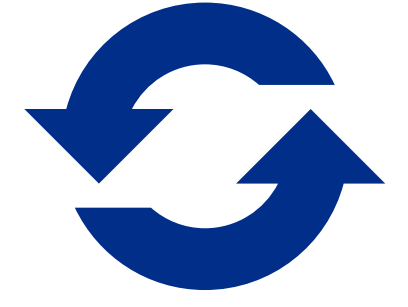

• The transition will not require **user-facing** changes.

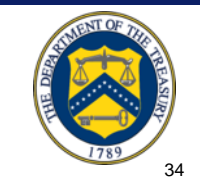

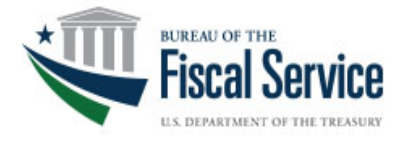

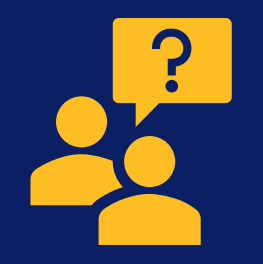

## **Question & Answer**

## (10 Minutes)

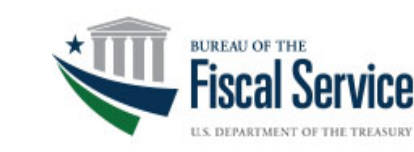

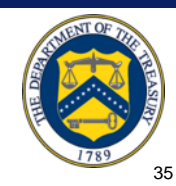

 $\triangleright$ 

Type a new message

ℎ

 $\emptyset$   $\emptyset$   $\oplus$   $\oplus$   $\cdots$ 

Today

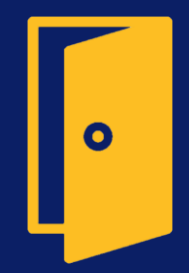

## **Closing Remarks**

## (2 Minutes)

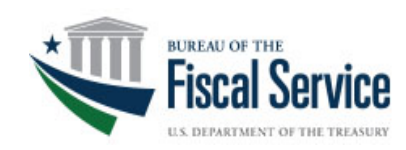

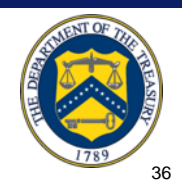

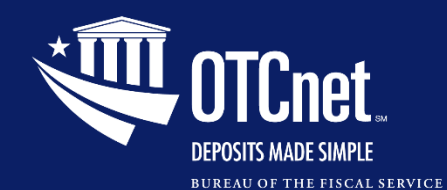

#### **Additional Information and Upcoming Webinars**

**A copy of this presentation as well as other resources will be sent to you by email.**

**For the most up to date OTCnet news, check out the [OTCnet Home Page.](https://www.fiscal.treasury.gov/otcnet/)**

**Upcoming Sessions**

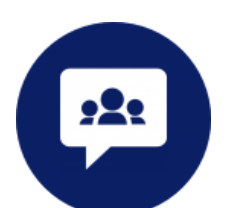

- ➢ **March 21, 2024**
- ➢ **April 18, 2024**
- ➢ **May 16, 2024**

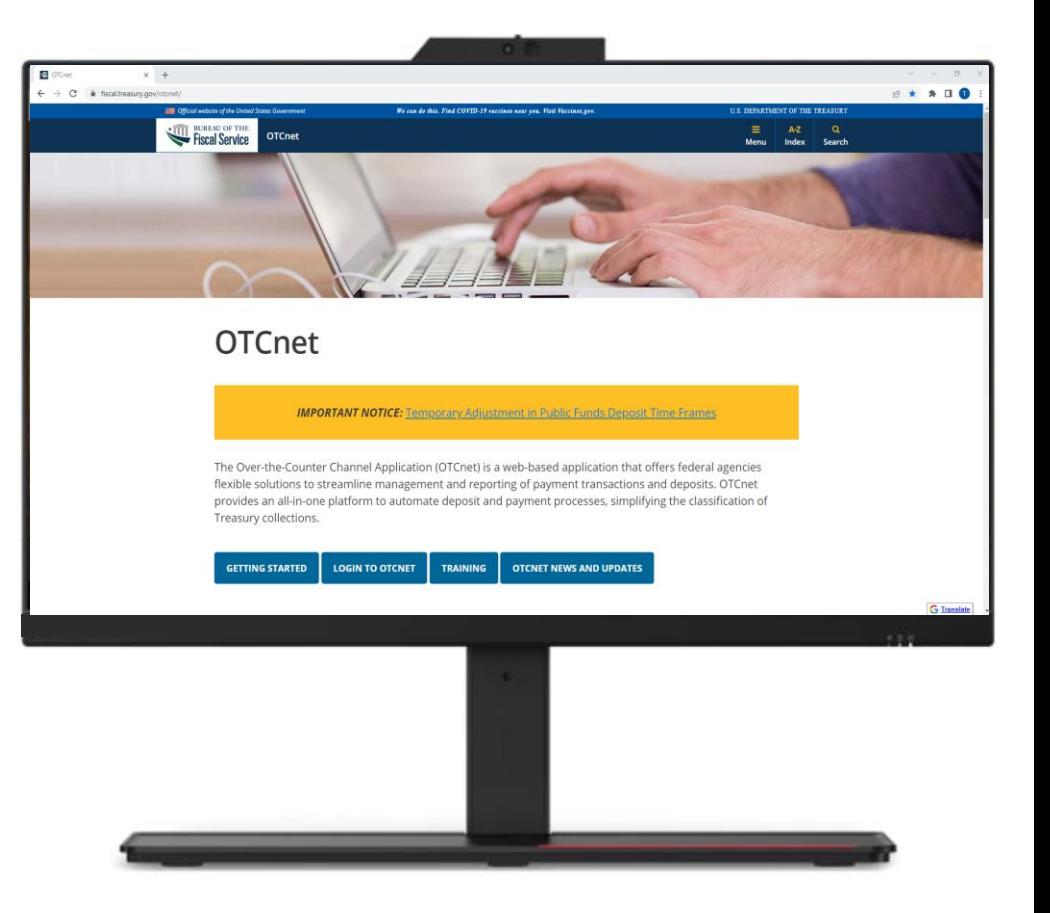

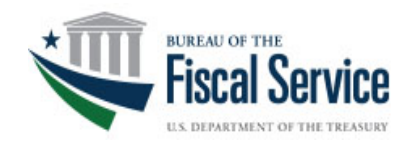

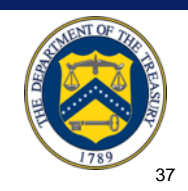

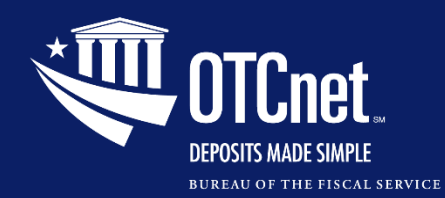

#### **Customer Support**

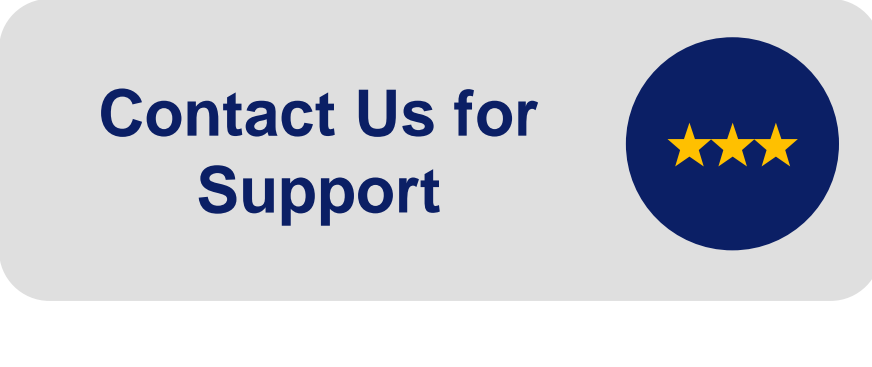

**The OTCnet Customer Support Team**  (866) 945-7920 DSN: (510) 428-6824, option 2 [Fiscalservice.OTCChannel@citi.com](mailto:Fiscalservice.OTCChannel@citi.com)

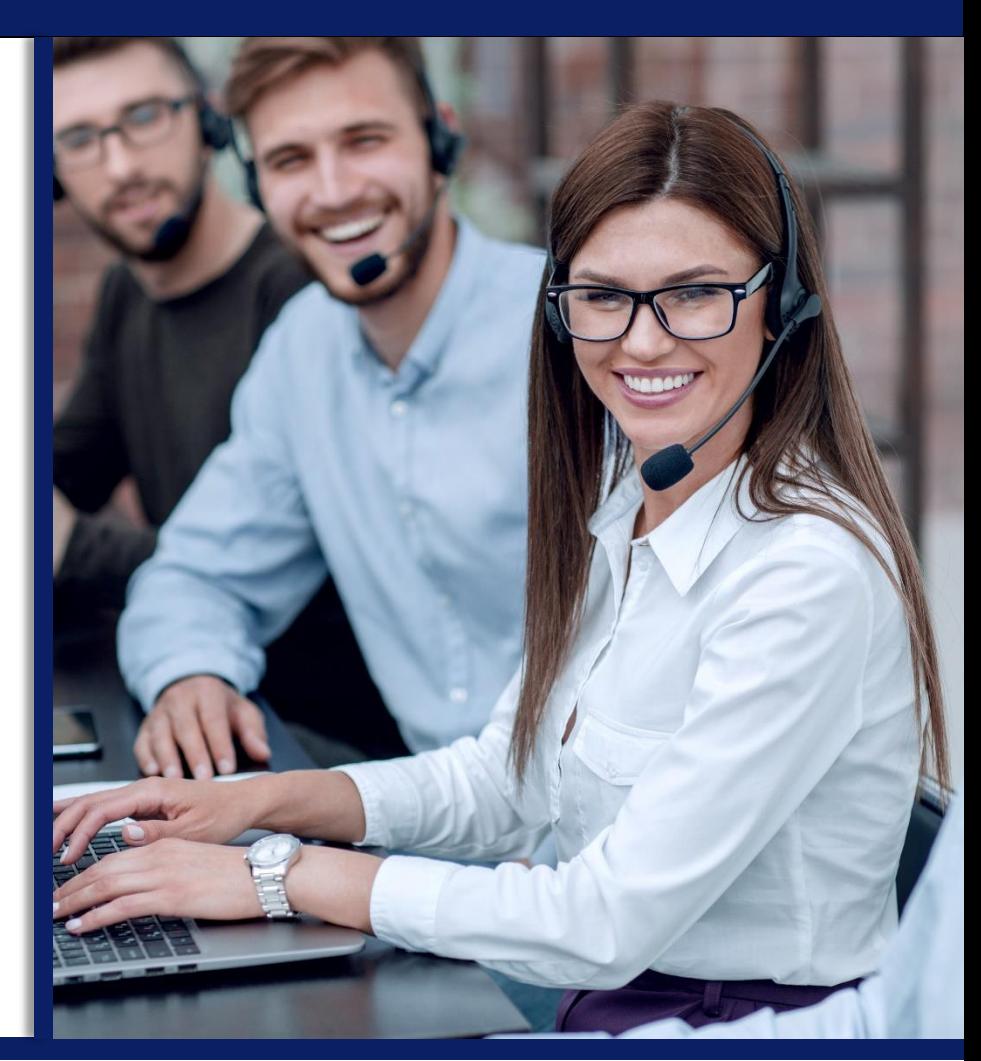

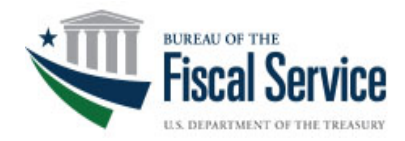

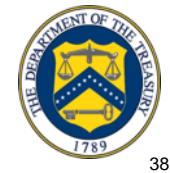

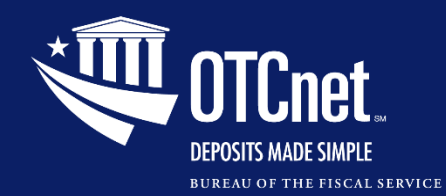

#### **Follow up Survey**

**Follow up Survey**

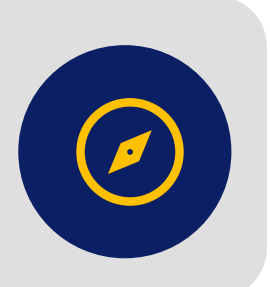

Thanks for joining us today to learn about the Release 4.8 application enhancements!

We appreciate your participation.

Please take a few minutes to share your thoughts on the webinar using the **link** below.

[Post-Webinar Survey on Release 4.8 Series](https://forms.office.com/pages/responsepage.aspx?id=PoH-1aoMKkOyrNVVqpG9HApxOvnCKf1NrhxxuOelK4pUMjk2SDVHSjROTDhZRzA1OUNYUDVOWlFaTy4u&web=1&wdLOR=c79117794-3AF1-43C3-ACB4-411391741E52)  [\(office.com\)](https://forms.office.com/pages/responsepage.aspx?id=PoH-1aoMKkOyrNVVqpG9HApxOvnCKf1NrhxxuOelK4pUMjk2SDVHSjROTDhZRzA1OUNYUDVOWlFaTy4u&web=1&wdLOR=c79117794-3AF1-43C3-ACB4-411391741E52)

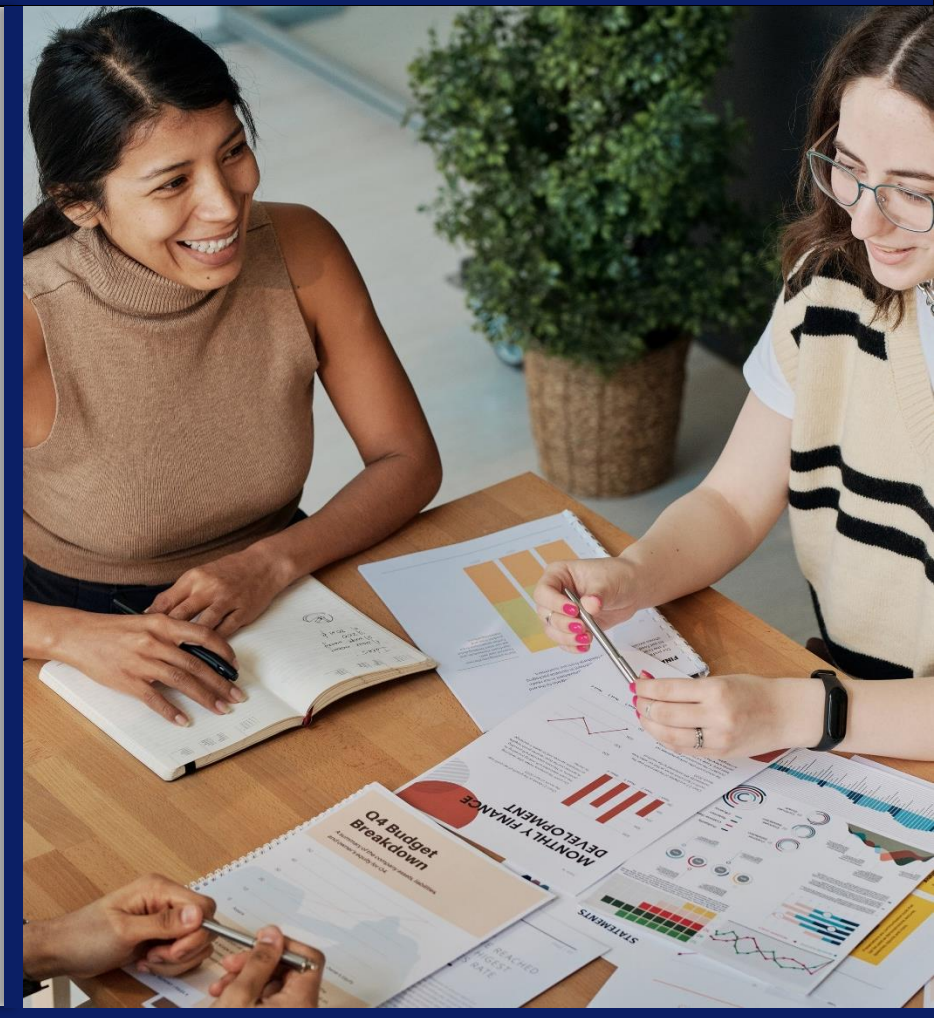

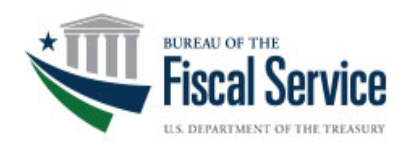

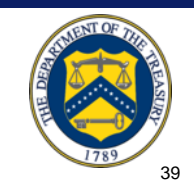